## **DB usage**

## **Check DB size and usage**

```
ceph daemon osd.$(ls -1 /var/lib/ceph/osd/ceph-?/../ | cut -d "-" -f 2) perf
dump | jq ".bluefs | {db total bytes, db used bytes}"
```
1st machine:

```
{
   "db_total_bytes": 3221217280,
   "db_used_bytes": 1162870784
}
```
2nd machine:

```
{
  "db total bytes": 4294959104,
   "db_used_bytes": 3879731200
}
```
It looks like DB is full on 2nd machine. Which is a bit strange because it is configured with the same configuration.

More deep look into BlueFS:

```
ceph daemon osd.6 bluefs stats
ceph tell osd.\setminus^* bluefs stats
```
1st machine:

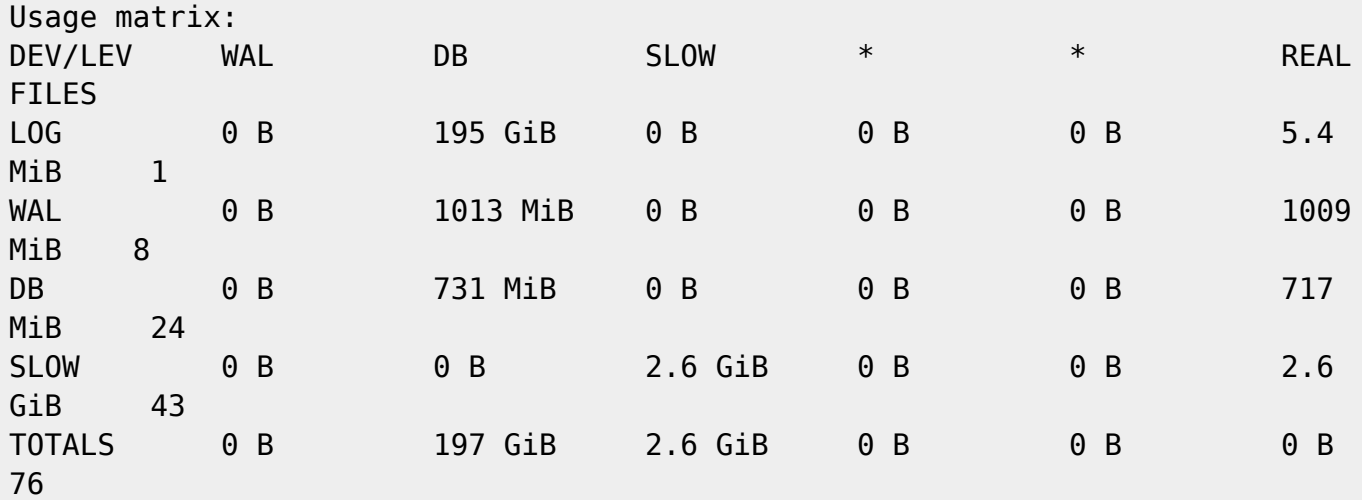

2nd machine:

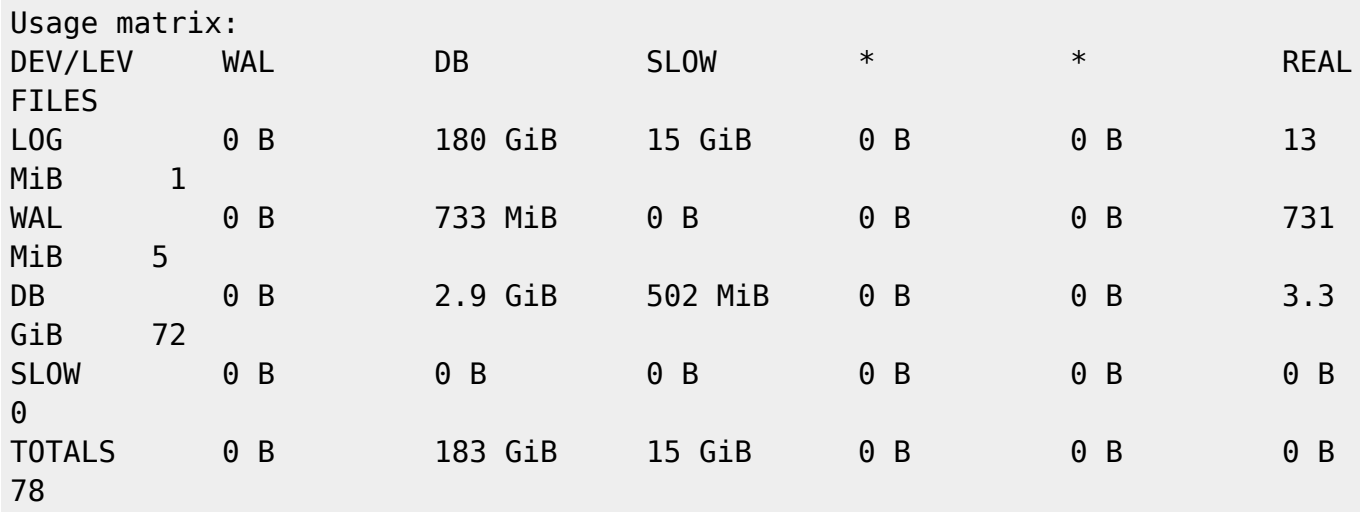

Rows is type of data to be placed, and columns show real storage of this kind of data. On 2nd machine, there is 2.9 GB placed onto DB and 502MB of DB data is placed on SLOW device !

Compacting helps a bit:

```
ceph tell osd.<osdid> compact
# or for all osds
ceph tell osd.\* compact
{
 "db total_bytes": 4294959104,
  "db_used_bytes": 2881486848
}
Usage matrix:
DEV/LEV WAL DB SLOW * * REAL
FILES
LOG 0 B 180 GiB 15 GiB 0 B 0 B 3.7
MiB<sub>1</sub>
WAL 0 B 90 MiB 24 MiB 0 B 0 B 109
MiB<sub>9</sub>
DB 0 B 2.6 GiB 319 MiB 0 B 0 B 2.9
GiB 55
SLOW 0 B 0 B 0 B 0 B 0 B 0 B
0
TOTALS 0 B 183 GiB 15 GiB 0 B 0 B 0 B
65
```
ceph osd set noout systemctl stop ceph.osd.target ceph-bluestore-tool fsck --path /var/lib/ceph/osd/ceph-6

From: <https://niziak.spox.org/wiki/> - **niziak.spox.org**

Permanent link: **<https://niziak.spox.org/wiki/vm:proxmox:ceph:db:usage>**

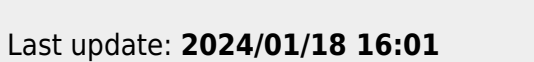

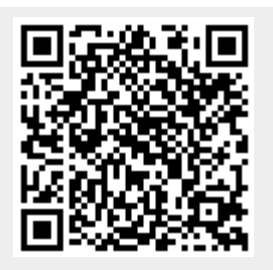